# **סדנת פייתון – עיצוב גרפים**

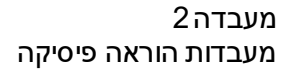

## מה נעשה היום?

#### **נכין דוגמאות לגרפים לשימוש במעבדה**

- מסירת מידע באמצעי ויזואלי
- עיצוב הגרף עקרונות ומונחים
- מימוש עיצוב הגרף בשפת python
- היכרות עם ספריית matplotlib.pyplot
	- טיפים
	- $(=$  תרגול  $\bullet$
	- **אתם** תכינו גרפים

#### מסירת מידע באמצעי ויזואלי

מידע כמותי נמסור באמצעות גרף נשתמש באמצעים ויזואליים לחיזוק המסר

במפגש היום אתם תראו עד כמה הגרף הוא כלי חזק ורציני למסירת מידע.

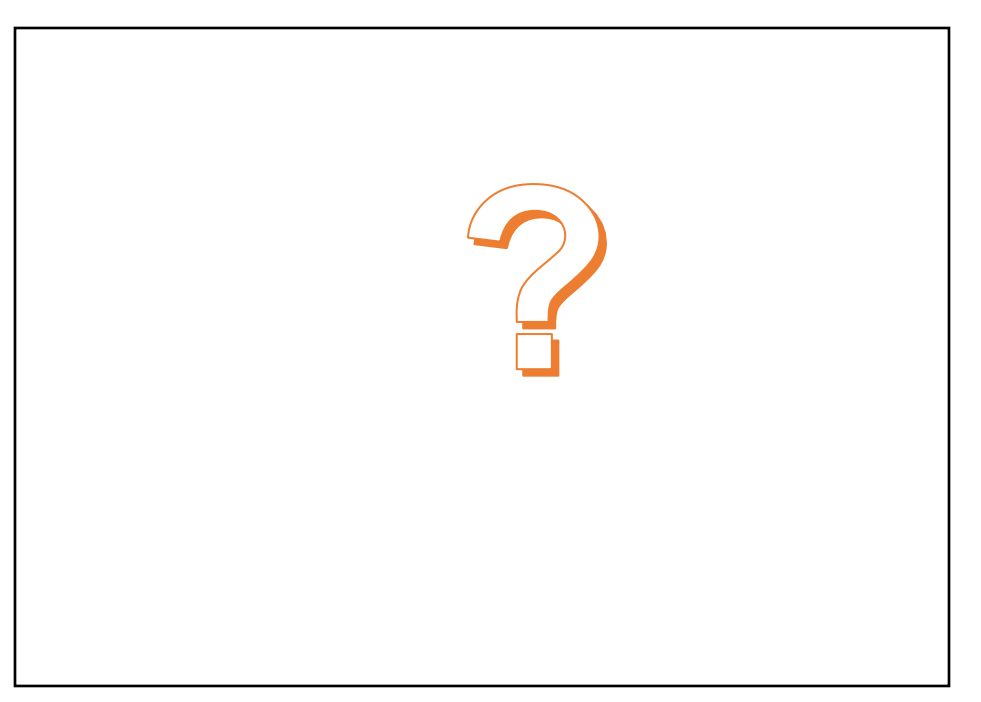

 $2222:1$  איור 1

## מה אנחנו כבר מכירים?

עד כה למדנו להכין גרפים כאלה:

אז מה נשאר ללמוד?

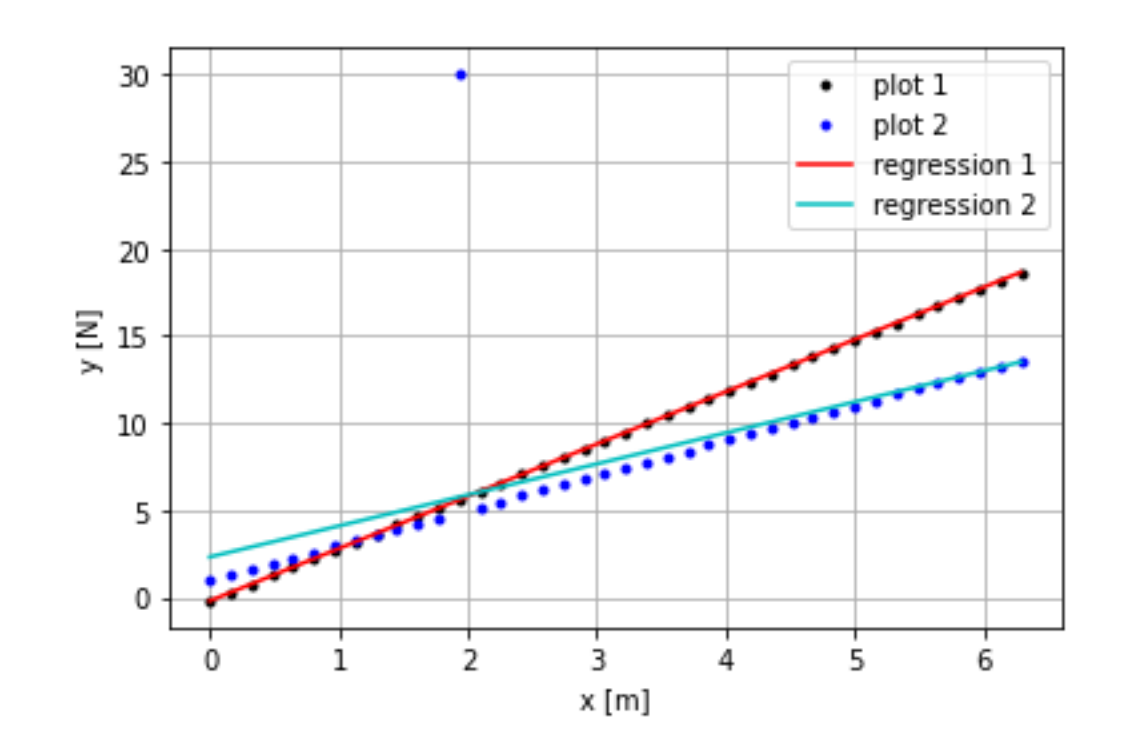

#### סוגי גרפים כמותיים

#### **By Rizky [Maulana Nurhidayat](https://rizman.medium.com/?source=---two_column_layout_sidebar----------------------------------)**

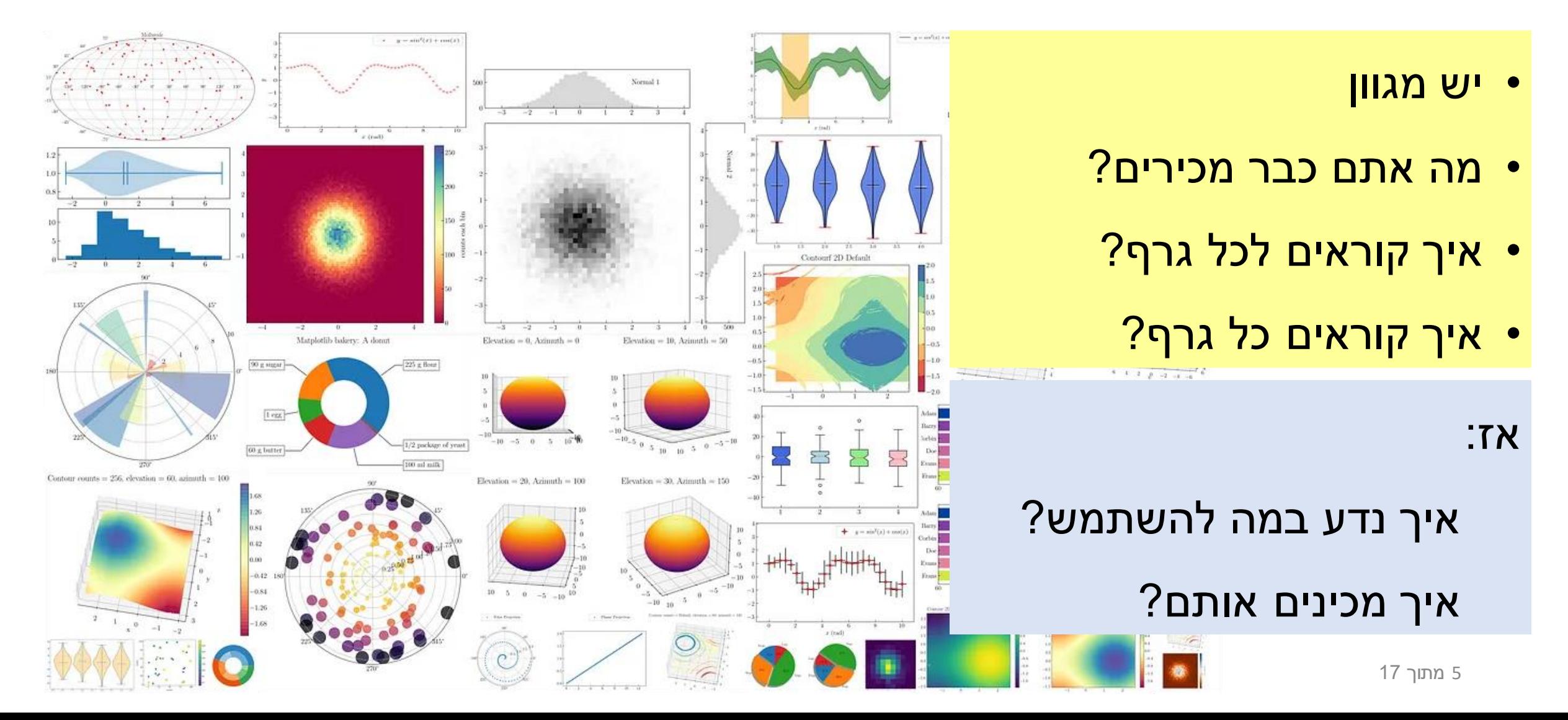

#### מסירת מידע כמותי באמצעות גרף נרצה לקרוא מידע מהגרף מה עוזר לקרוא אותו? (ומה מקשה?)

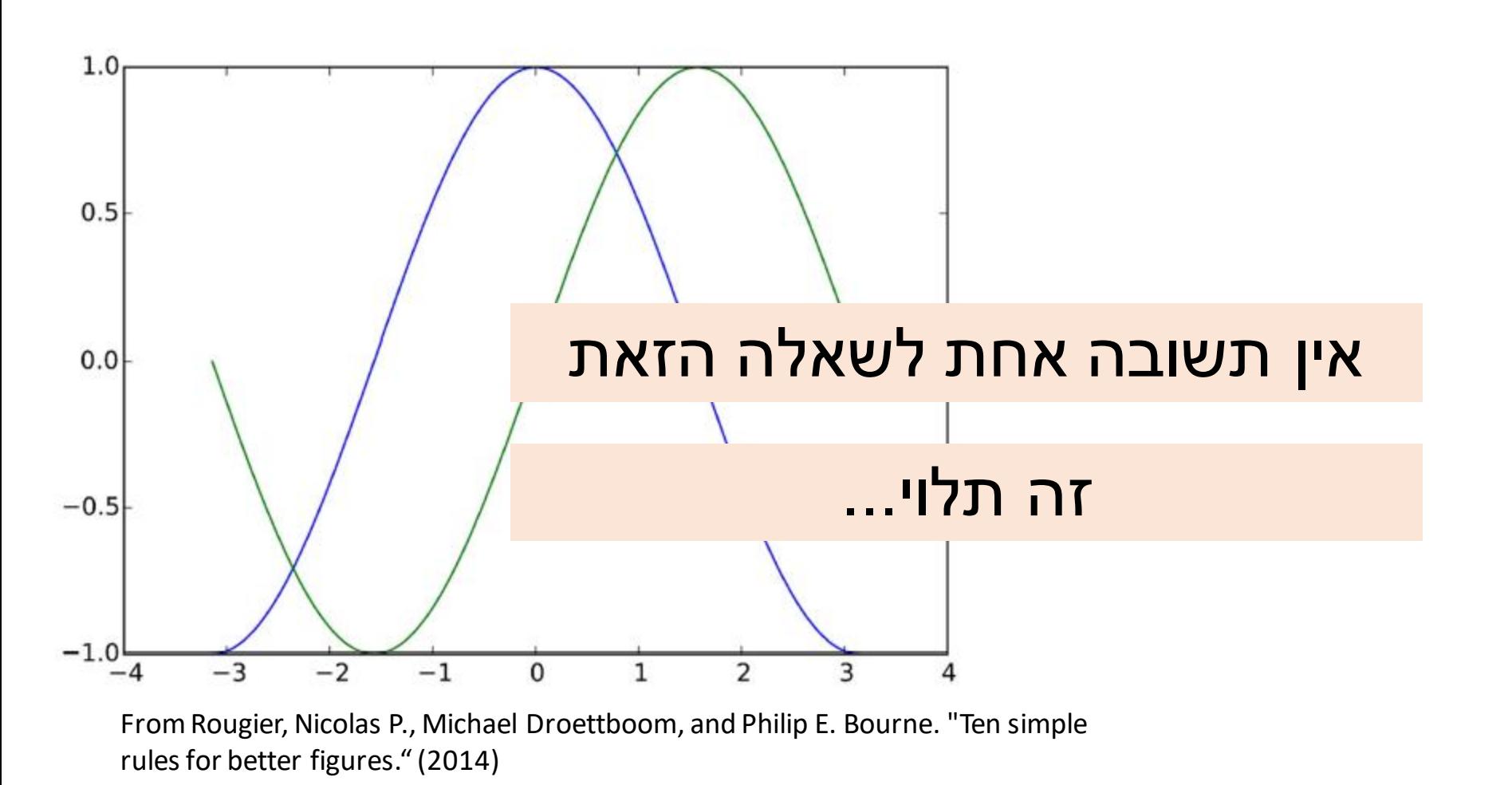

6 מתוך 17

#### תכנון גרף – עקרונות מנחים

- מי הקהל של הגרף שנכין? מתי נכין גרפים? לצורך איזה שימוש?
	- מה המידע/טענות שאנחנו רוצים למסור? מה אנחנו מנסים להגיד בעצם?
		- באיזה סוג גרף להשתמש?
	- איך לעצב אותו כדי שיהיה ברור?
	- מה צריך כדי למסור מידע במדויק )לא להטעות(?

)שכחנו משהו?(

#### **Ten Simple Rules (Rougier et al, 2014)**

- 1. Know your audience
- 2. Identify your message
- 3. Adapt the figure
- 4. Captions are not optional
- 5. Do not trust the defaults
- 6. Use color effectively
- 7. Do not mislead the reader
- 8. Avoid "chartjunk"
- 9. Message trumps beauty
- 10.Get the right tool

## תכנון גרף בהקשר שלנו

קהל יעד ומתי נכין גרף:

- עמיתים למחקר, מנחה, הקהילה המדעית בתחום, מעסיק, חברי צוות
	- דוח / דיווח פנימי, מאמר, מצגת לכנס / פרזנטציה, פוסטר

#### המידע שאנחנו רוצים למסור (במעבדה):

- נתונים / מדידות
- מודל עבור הנתונים
- קו התאמה עבור המדידות
- שגיאות / אי וודאות של הנתונים
- ערכים צפויים / תיאורטיים, ערכים קריטיים

#### סוג הגרף בו נשתמש:

• זה שמקובל בתחום עבור הצגת סוג הנתונים המדובר (משווים למאמרים / שואלים קולגות)

## סטנדרטים וכללי הפורמט

- כחלק מהתשובה לשאלה מי קהל היעד, יש להתחשב בסטנדרטים המקובלים של אותו קהל יעד
	- במקרה שלנו אלו הסטנדרטים שהגדרנו במעבדה
- זאת בדומה לכללי סמינר בכנסים, פרסום מאמרים בירחונים מדעיים, talks TED וכו'
	- **כללי הפורמט מחייבים**
	- אצלנו הם מוגדרים ב"הנחיות לשיעורי הבית" שבחומרי העזר באתר.

- Know your audience
- 2. Identify your message
- 3. Adapt the figure
- 4. Captions are not optional
- 5. Do not trust the defaults
- 6. Use color effectively
- 7. Do not mislead the reader
- 8. Avoid "chartjunk"
- 9. Message trumps beauty
- 10. Get the right tool

#### סטנדרט הגרפים במעבדה

#### **להלן הדרישות מהגרפים:**

- .1 הגרף מוצג בצורה ברורה.
- .2 תחום הצירים **מתאים** לנתונים המוצגים )זום על הנתונים(.
	- .3 ללא רקע אפור.
- **.4 הנתונים המדודים** מוצגים **כנקודות בדידות** )ללא חיבור עם קווים(. תוצאות של **חישובים תיאורטיים** מוצגות **כעקומה רציפה**.
	- .5 מקרא )legend )נדרש **רק במקרים** שבהם יש **יותר מסוג סימון אחד** על אותו גרף.
	- .6 הסבר )caption )לגרף הינו הכרחי. ההסבר נמצא מיד אחרי הגרף, ומטרתו היא לספר לקורא מה הגרף מציג (במילים).
		- .7 הצירים הינם **בעלי כותרת ויחידות**. כותרות הצירים מובהרות בהסבר של הגרף, במידת הצורך.
	- .8 סימוני שגיאה )bars error )הינם חובה. במידה והשגיאה קטנה מסמן המדידה עצמו, יש לציין זאת במפורש בהסבר של הגרף.
		- **.9 אין** להוסיף כותרת לגרף )כי יש הסבר מלמטה(
- Know your audience
- 2. Identify your message
- 3. Adapt the figure
- 4. Captions are not optional
- 5. Do not trust the defaults
- 6. Use color effectively
- 7. Do not mislead the reader
- 8. Avoid "chartjunk"
- 9. Message trumps beauty
- 10. Get the right tool

# חלקי הגרף – איך קוראים להם?

השם של הרכיב הוא גם פקודת הקוד שמאפשרת לערוך אותו.

- Figure
	- Axes •
	- Title •
- Legend
	- Line •
- Marker •
- Spines
	- Grid •
- X/Y axis label
	- Major tick •
	- Minor tick •
- Major tick label •
- Minor tick label •

Annotations

![](_page_10_Figure_17.jpeg)

Ana con iy of a figure

 $B| \sqrt{2}$  signal

Re \ sign

**Title** 

**Major tick** 

## איך לגשת ולערוך את חלקי הגרף

חשוב לשים לב להיררכיה של חלקי הגרף:

- מה בגרף הוא תכונה של אובייקט מסוים
	- איזה אובייקט שייך לאיזה אובייקט
- הבנת ההיררכיה תעזור להבין איך לערוך את החלקים השונים.

![](_page_11_Figure_6.jpeg)

[https://matplotlib.org/stable/api/artist\\_api.html#matplotlib.artist.Artist](https://matplotlib.org/stable/api/artist_api.html)

![](_page_11_Figure_8.jpeg)

![](_page_11_Figure_9.jpeg)

## מה יהיה בתרגול - מייד מתחילים...

לצורך תרגול העבודה עם pyplot.Matplotlib אתם תכינו את הגרפים הבאים.

לפי שנתחיל, כמה טיפים שיעזרו לכם במשימה...

![](_page_12_Figure_4.jpeg)

x axis

y axis

![](_page_12_Picture_5.jpeg)

![](_page_12_Figure_6.jpeg)

## סוגי גרפים )ב-pyplot.Matplotlib )ושלבי עבודה

https://matplotlib.org/cheatsheets/ images/cheatsheets-1.png

איך מעצבים גרף – שלבים פרקטיים:

- מחליטים מה המידע שיוצג בו )אילו נתונים / עקומים, לאיזו נוסחה / מודל הם מתאימים, מה יהיה בכל ציר)
	- בוחרים סוג גרף
	- מכינים את הגרף
	- )Rule #5: Do not trust the defaults( המחדל ברירת הגדרות את עורכים•
		- מוסיפים הדגשות וסימונים
- מוודאים שכל הפרטים של המסר מופיעים בגרף בצורה ברורה: האם הגרף קריא? האם יש רק דרך אחת ברורה להבין אותו?

מחליטים מה רוצים -> מגלים איך קוראים לזה -> מחפשים איך לבצע

## עריכה, הדגשות וסימונים )Annotations)

- יש לערוך את הפרמטרים של האובייקטים, למשל ה-figure או ה-axes.
	- כדי לגשת אליהם ניתן להשתמש ב- ()plt.gcf
	- הפקודה להוספת סימונים לגרף היא: **annotate.pyplot.matplotlib**
- https://matplotlib.org/stable/api/ as gen/matplotlib.pyplot.annotat [e.html](https://matplotlib.org/stable/api/_as_gen/matplotlib.pyplot.annotate.html)
	- xycoords מערכת הקואורדינטות בה ניתן להגדיר את מיקום הסימון.
	- נקפיד שעריכת הגרף תיעשה באופן אוטומטי ככל הניתן ללא הגדרת מיקומים ידנית (בפיקסלים למשל).

#### אפשרויות עיצוב

- <https://matplotlib.org/cheatsheets/>
	- פירוט אפשרויות העיצוב ישנו בתיעוד של כל פונקציה.
	- הוספת טקסט מעוצב וערכים מספריים לגרף במפגש הבא!

## וכעת – התרגול!

הכינו את 4 הגרפים שבשקפים הבאים השתדלו לדייק בעיצוב ככל האפשר אני כאן כדי לעזור \*כל הגרפים נוצרו עם 300=dpi

![](_page_17_Figure_0.jpeg)

![](_page_17_Figure_1.jpeg)

![](_page_18_Figure_0.jpeg)

![](_page_19_Figure_0.jpeg)

![](_page_20_Picture_0.jpeg)